Sur l'écran de travail, dans le menu Paramètres

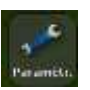

-Sélectionnez *GPS* - Sélectionnez *Paramétrage GPS*

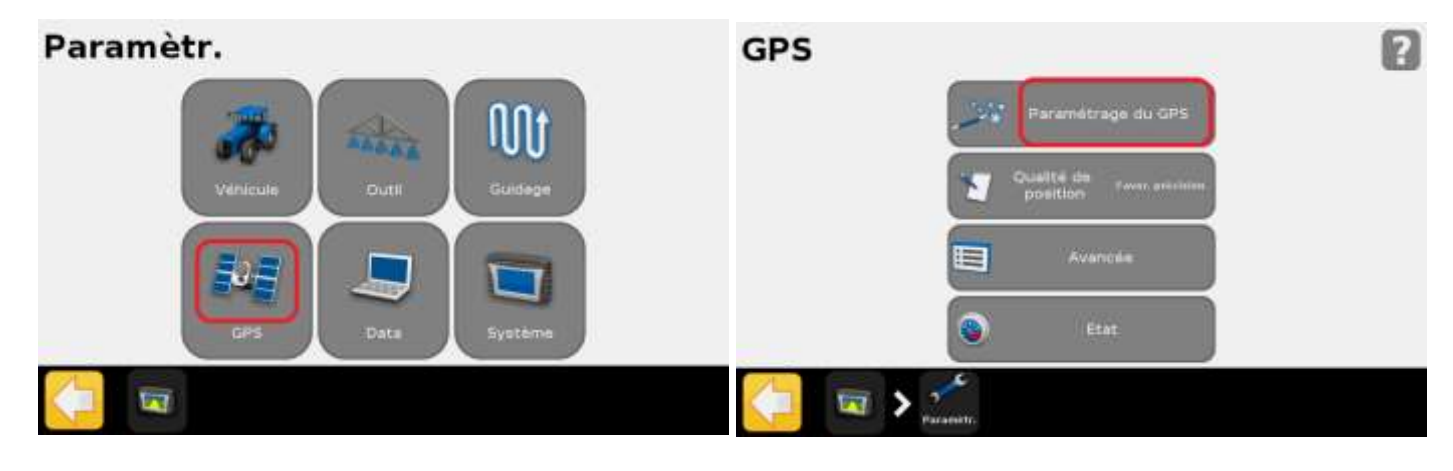

-Sélectionnez *RTK*, puis appuyez sur **produit antical entimated**.

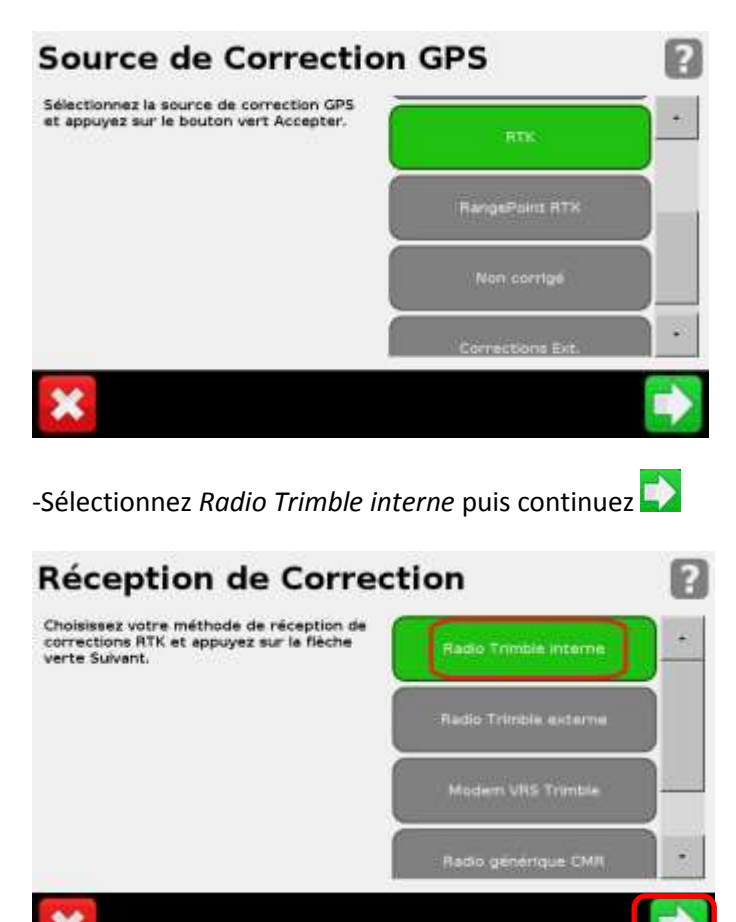

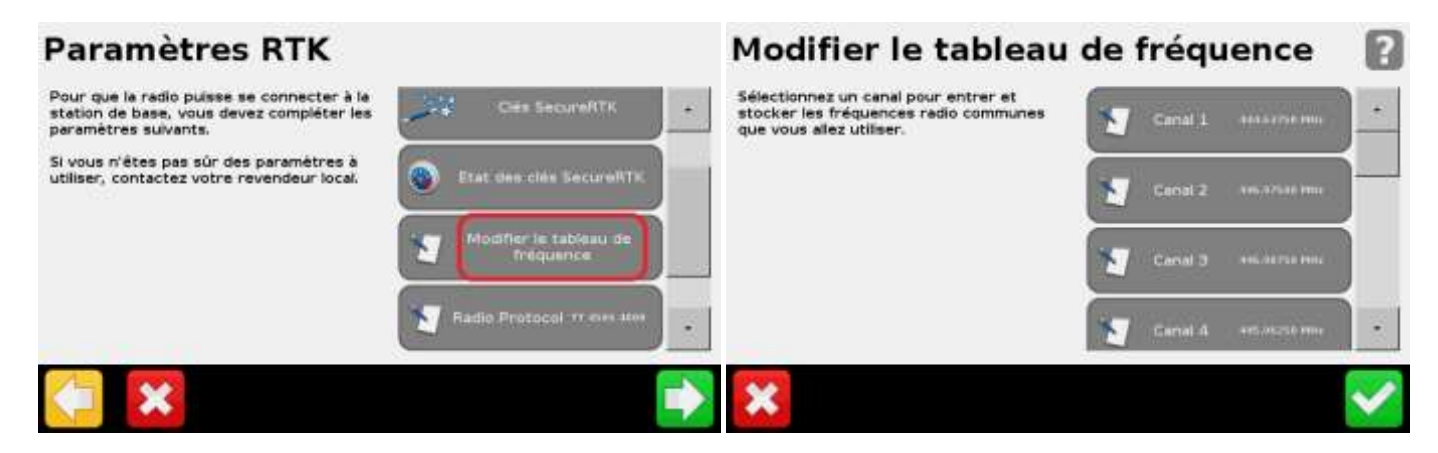

## -Sélectionnez *Canal 1*

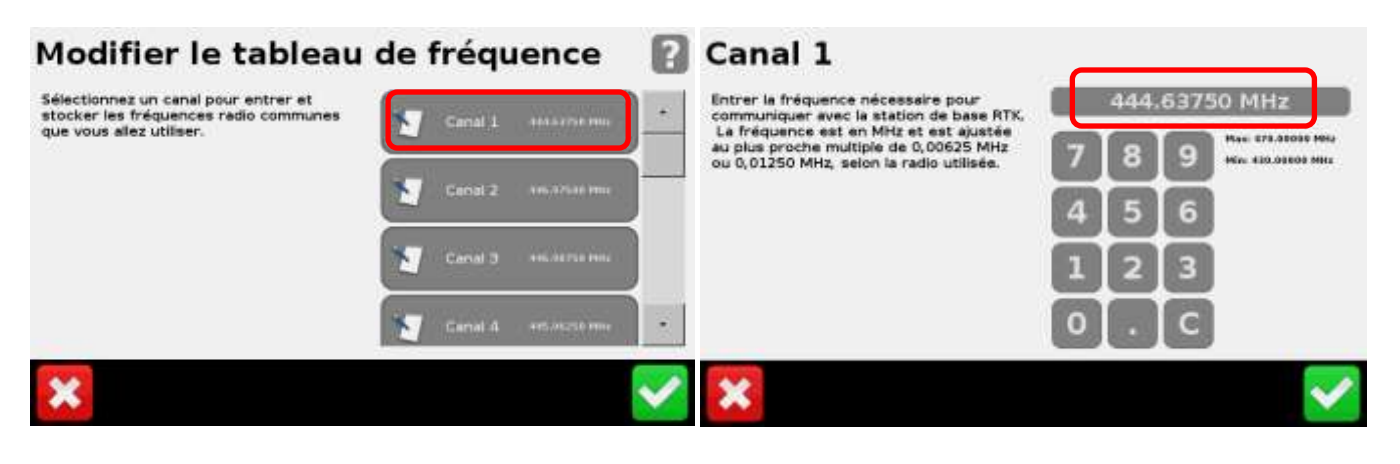

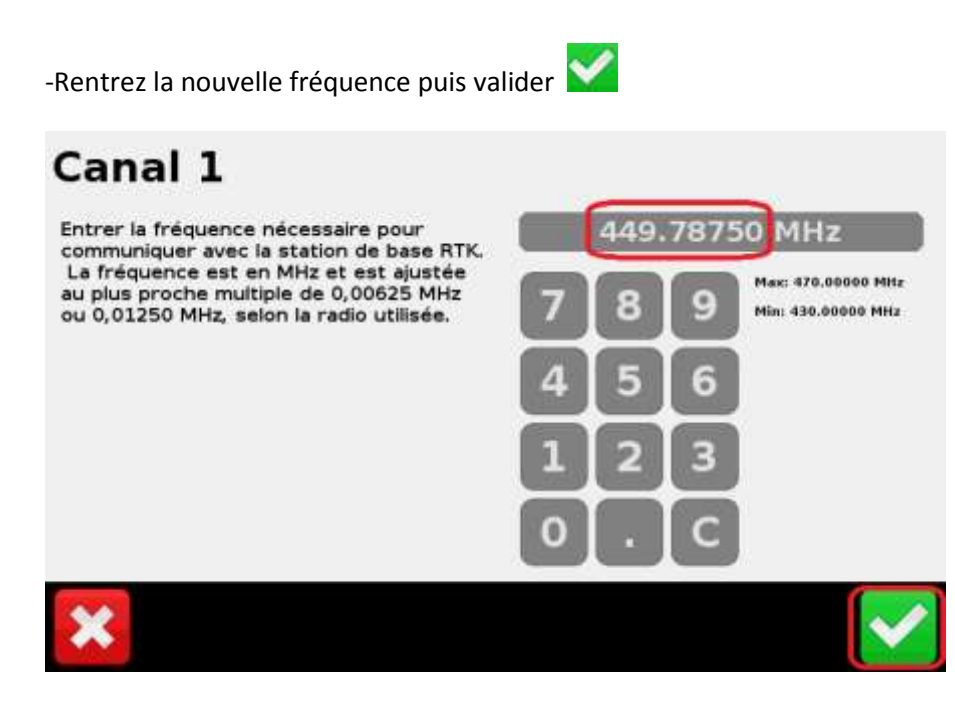